# **Tarkvara uuenduse juhend**

# ◆ **Märkus**

- 1. Kontrollige televiisori täispikka mudeli nimetust
- N: 47LX9500-UA : Täispikk mudeli nimetus peab sisaldama kombinatsiooni"-UA".
- 2. Kontrollige rakenduse täispikka mudeli nimetust ja tarkvara uuenduse põhjust, pärast seda vajutage tarkvara nimetusele veebilehel.
- 3. Ärge ühendage televiisorit vooluvõrgust lahti tarkvara uuenduse ajal.

# **1. Võimalus televiisori täispika mudeli nimetuse kontrollimiseks.**

Võimalus①. Kontrollige televiisoril olevat silti (Külje peal või taga).

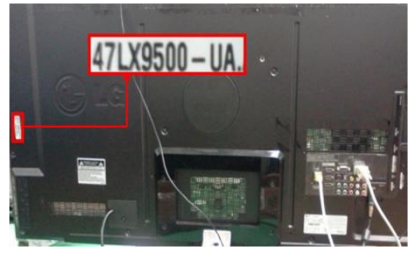

või

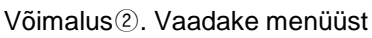

- 1) Vajutage [MENÜÜ] nuppu puldil.
- 2) Vajutage (Punast) nuppu puldil. (Punane) nupp on "Klienditugi".

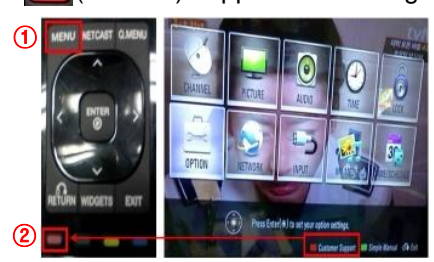

Võimalus③. Kontrollige SEADED.

- 1) Vajutage [Home] nuppu puldil.
- 2) Valige "SEADED".

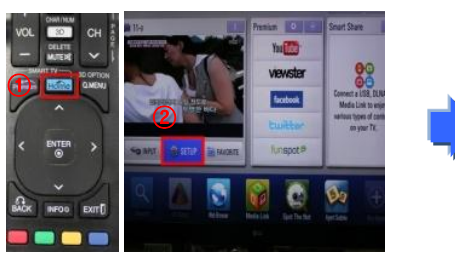

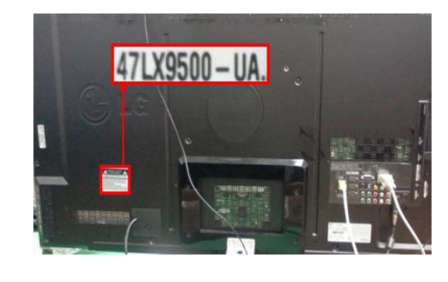

- 3) Valige "Toote/Teenuse Info."
- 4) Vaadake "Mudel/Tüüp"

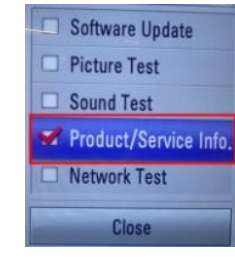

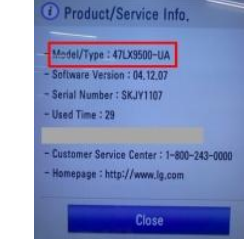

5) Vaadake "Mudel/Tüüp"

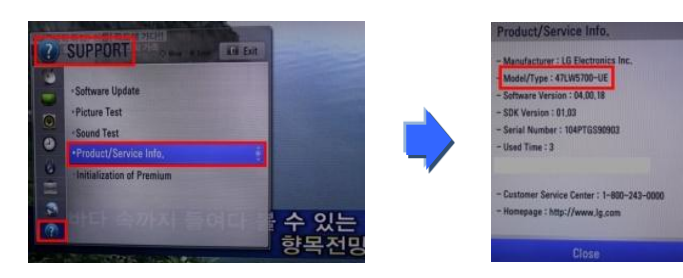

**2. Võimalus televiisori täispikka mudeli nimetuse kontrollimiseks ning tarkvara uuenduse põhjuse kontrollimiseks veebilehel.**

- ① Valige "Draiverid ja tarkvara".
- ② Vajutage tarkvara nimetusel.

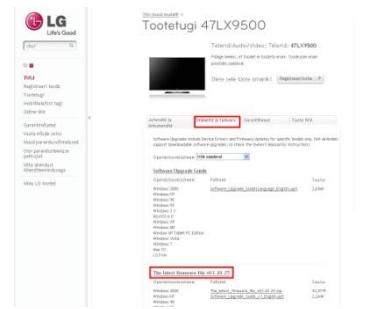

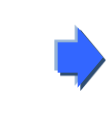

③ Vaadake täispikka mudeli nimetust (N: 47LX9500-UA) ning tarkvara uuenduse põhjust.

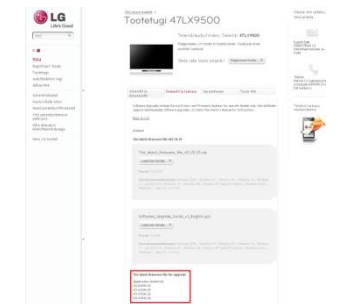

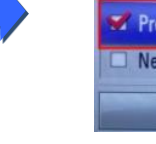

- 3) Liikuge "TUGI"
- 4) Valige "Toote/Teenuse Info."
- 

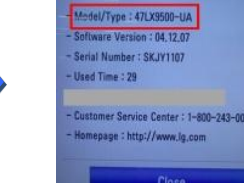

# **1 Tarkvara otsimine.**

① Pärast [www.lg.com'i](http://www.lg.com’i/) ühendamist valige riigi nimetus. ② Liikuge "Tugi" menüüsse.

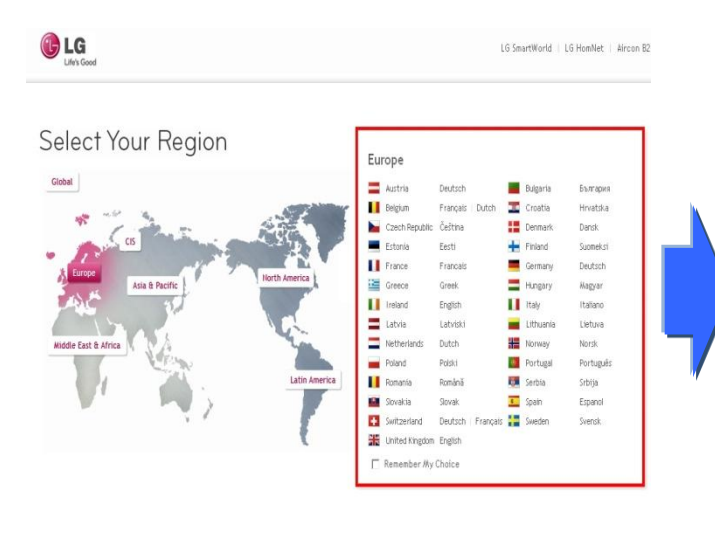

LG Life's Good  $\alpha$ Otsi' o Telerid/Audio/Video Mobiiltelefonid Kodumasinad IT-tooted Öhukonditsioneerid Teave LG kohta Tugi Kitsasribaversioon

⑤ Click the Model name.

- ③ Kirjutage sobivasse lahtrisse mudeli number. (N: 47LX9500 (Jätke mudeli numbrist välja "-UA".)
- ④ Valige "Jätka".

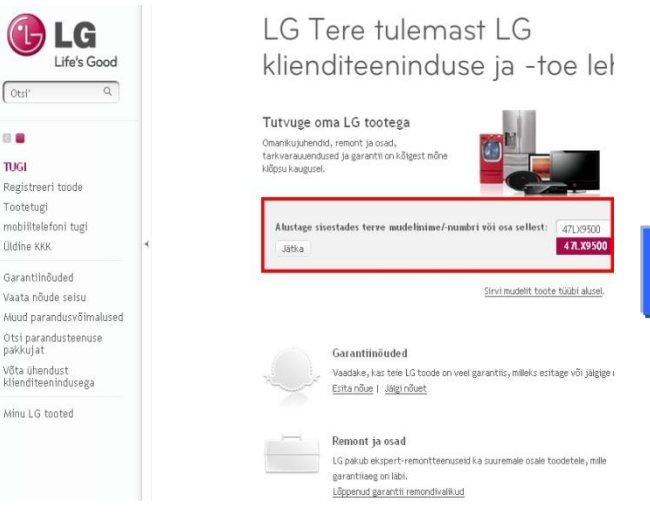

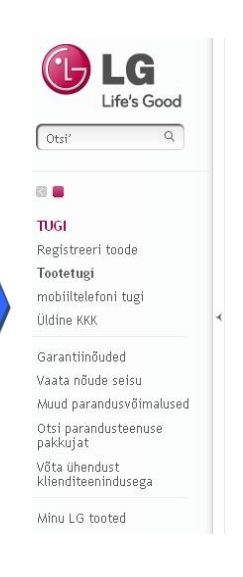

## Tootetugi Toote leidmiseks sisestage mudelinimi või -number Sisestage mudelinimi või -number. Mudelinimi/-number 47LX9500 Sisestage terve nimi või r

Vasted 47LX9500

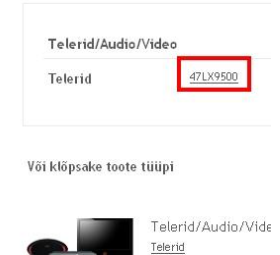

⑧ Valige mudeli täispikk nimetus (N: 47LX9500-UA) ja tarkvara uuenduse põhjus.

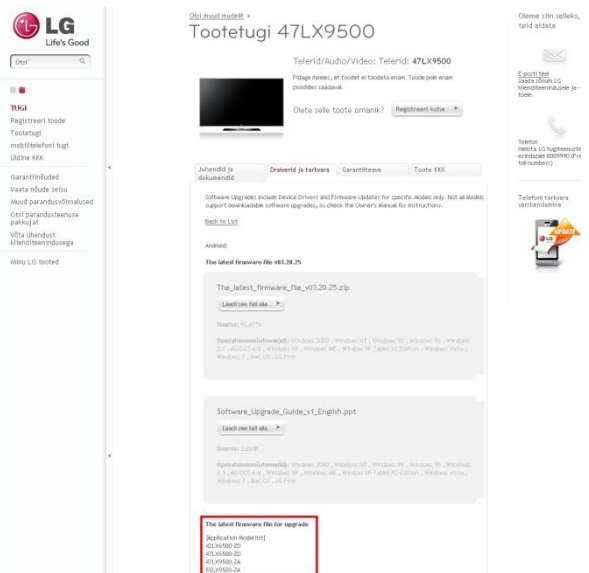

### ⑥ Valige "Draiverid ja tarkvara". ⑦ Vajutage tarkvara nimetusel.

 $\big($  $\sqrt{2}$ 

TU Reg<br>Toc<br>mo<br>Uld

.<br>Mi

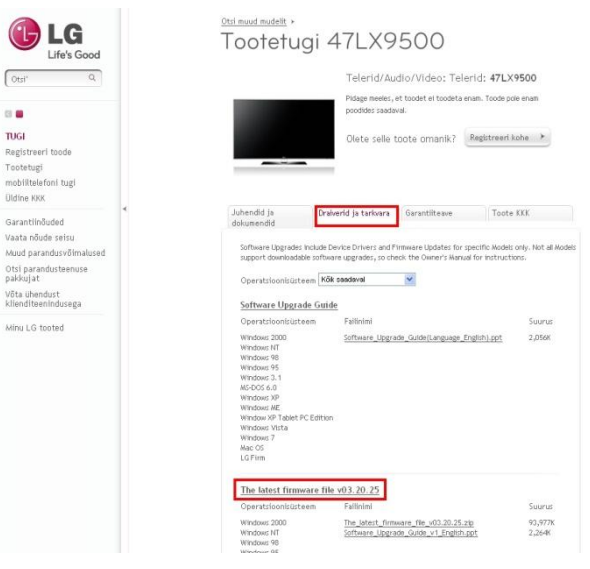

# **2 Tarkvara uuenduse faili allalaadimine USB mäluseadmele.**

① Vajutage "Laadi see fail alla" veebilehel ja salvestage see oma arvutisse.

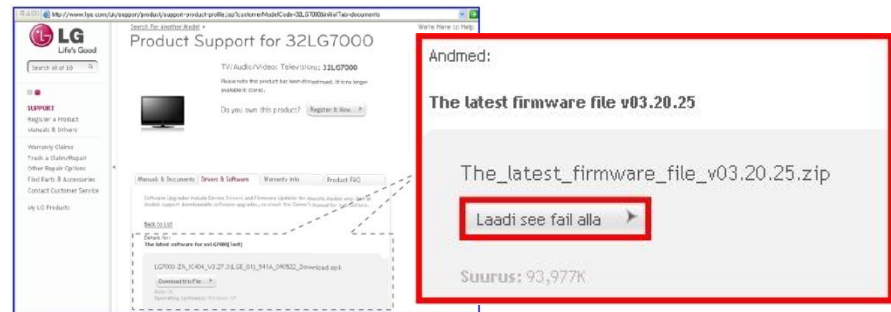

- ② Pakkige tarkvara fail lahti.
- ③ Sisestage USB mäluseade arvuti USB porti.
- ④ Looge USB mäluseadmele eraldi kaust. **Kausta nimi peab olema "LG\_DTV".**
- ⑤ Salvestage tarkvara USB mäluseadmel fail kausta "LG\_DTV".

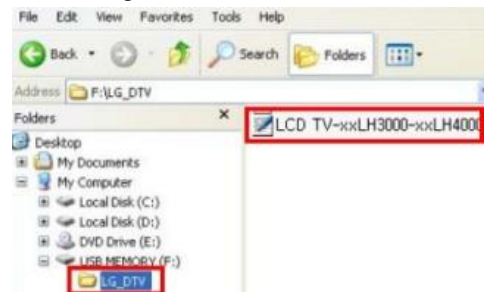

# **3 Sisestage USB mäluseade televiisori USB porti.**

**USB** mäluseadme asukoht : Külje peal või taga

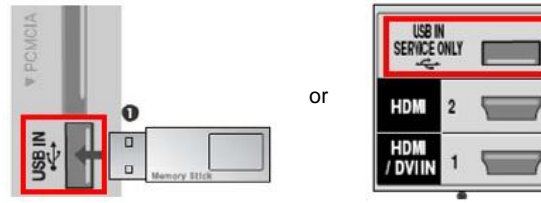

# **4 Tarkvara uuenduse tööle panemine.**

① Kui televiisori ekraanile ilmub järgnev teade, vajutage "Start"

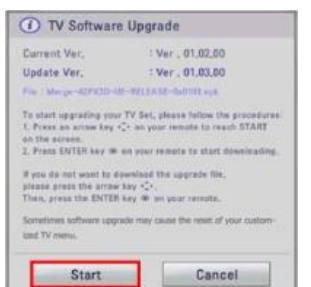

- ※ Kui teie USB mäluseadmel on vanem või sama tarkvara versioon mis on hetkel teie televiisoris siis antud teadet ei ilmu televiisori ekraanile.
- ※ Mõned USB mäluseadmed ei pruugi ühilduda televiisoriga, sellisel juhul peaksite kasutama mõnda teist USB mäluseadet.
- ② Kui tarkvara uuendus toimub ilmub televiisori ekraanile järgnev teade.

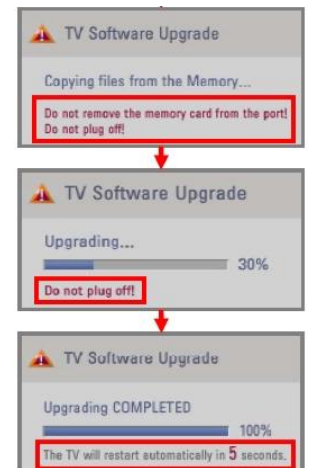

1) Uue tarkvara versiooni kopeerimine USB mäluseadmelt televiisori mälusse.

※ **Ä rge eemaldage USB mäluseadet kui antud teade on televiisori ekraanil.** 

 **Ä rge ühendage televiisorit lahti vooluvõrgust kui antud teade on televiisori ekraanil.**

2) Tarkvara uuendamine.

※ **Ä rge ühendage televiisorit lahti vooluvõrgust kui antud teade on televiisori ekraanil.**

3) Kui tarkvara uuendamine on lõppenud ilmub televiisori ekraanile järgnev teade ning televiisor taaskäivitub 5 sekundi pärast.